## **Pulse Secure**

- **TWAREN SSL VPN**  $\bullet$ 
	- username@wlan.nthu.edu.tw
- 
- 

 $\epsilon$ 

# **Pulse Secure 9.1** (2019/08/02)

**Pulse Secure 9.1** 

新版連線軟體Pulse Secure 9.1已修補部分安全漏洞,使用者請依作業系統下載**[各平台](https://drive.narlabs.org.tw/navigate/s/6C30CA2A0C7A47E48C2D4034C4A55630GUY) [Pulse](https://drive.narlabs.org.tw/navigate/s/6C30CA2A0C7A47E48C2D4034C4A55630GUY) [Secure](https://drive.narlabs.org.tw/navigate/s/6C30CA2A0C7A47E48C2D4034C4A55630GUY) [連線程式](https://drive.narlabs.org.tw/navigate/s/6C30CA2A0C7A47E48C2D4034C4A55630GUY)**並進行手動安裝。

**安裝Pulse Secure 9.1**

- Step1:
- $\bullet$  (1) Pulse Secure Step3
- (2) Pulse Secure Pulse Secure
	- $9.1$

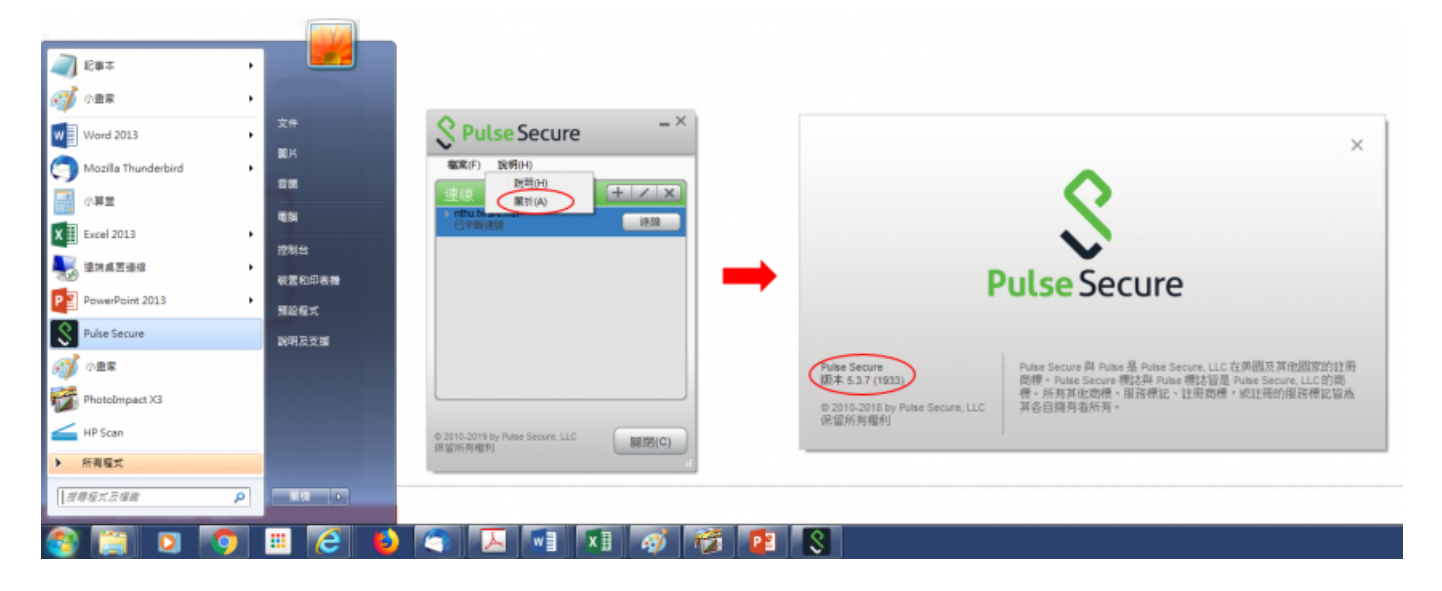

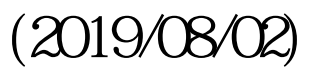

● Step2: Windows 2.3

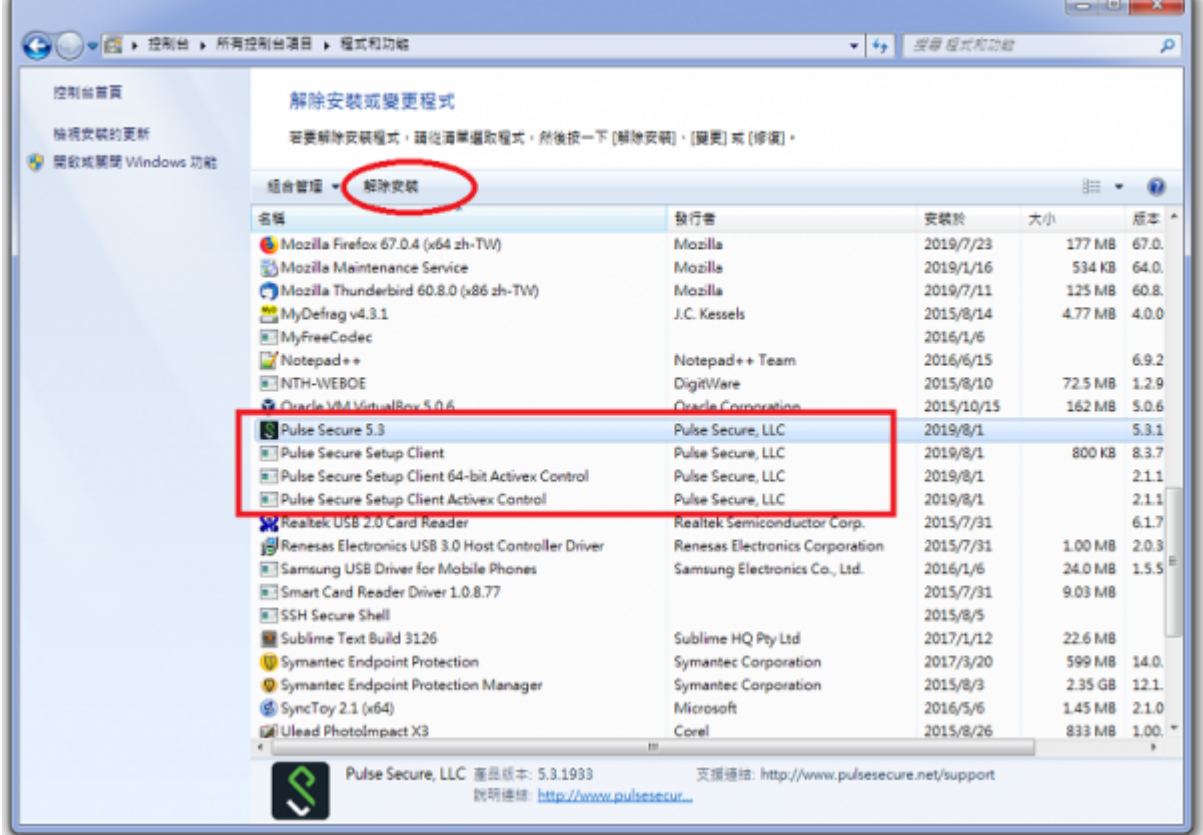

#### • Step3:

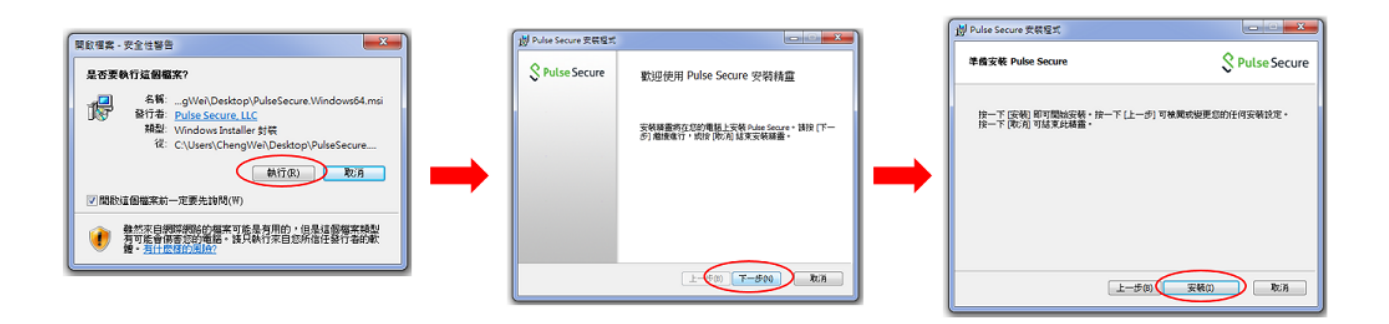

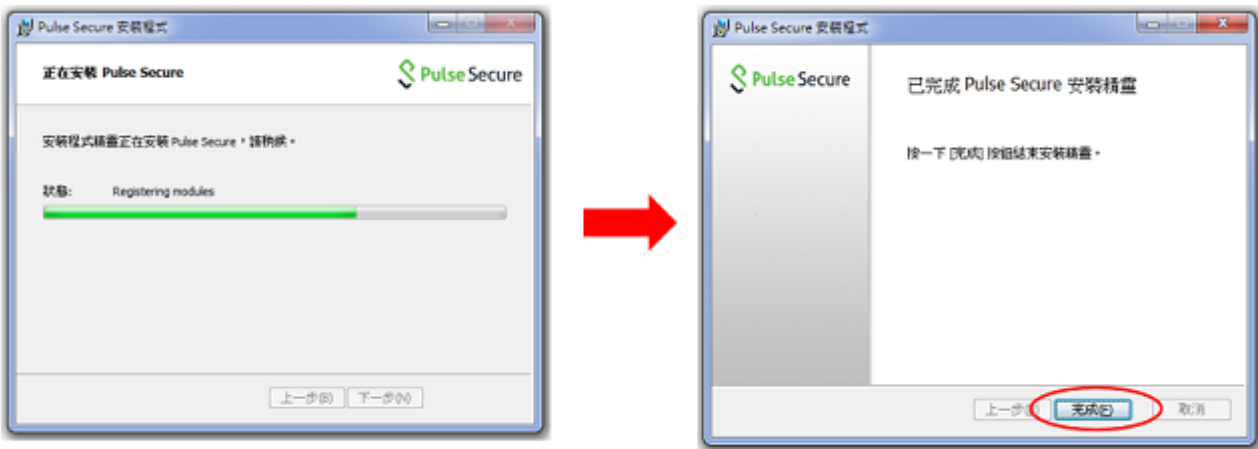

- Step4: Pulse Secure<sub></sub> Pulse Secure 201 Step1
- Step5: Pulse Secure啟動時可能需填入連線設定,請點選"+"鍵,"名稱"及"伺服器"欄皆填  $n$ thu.twaren.net

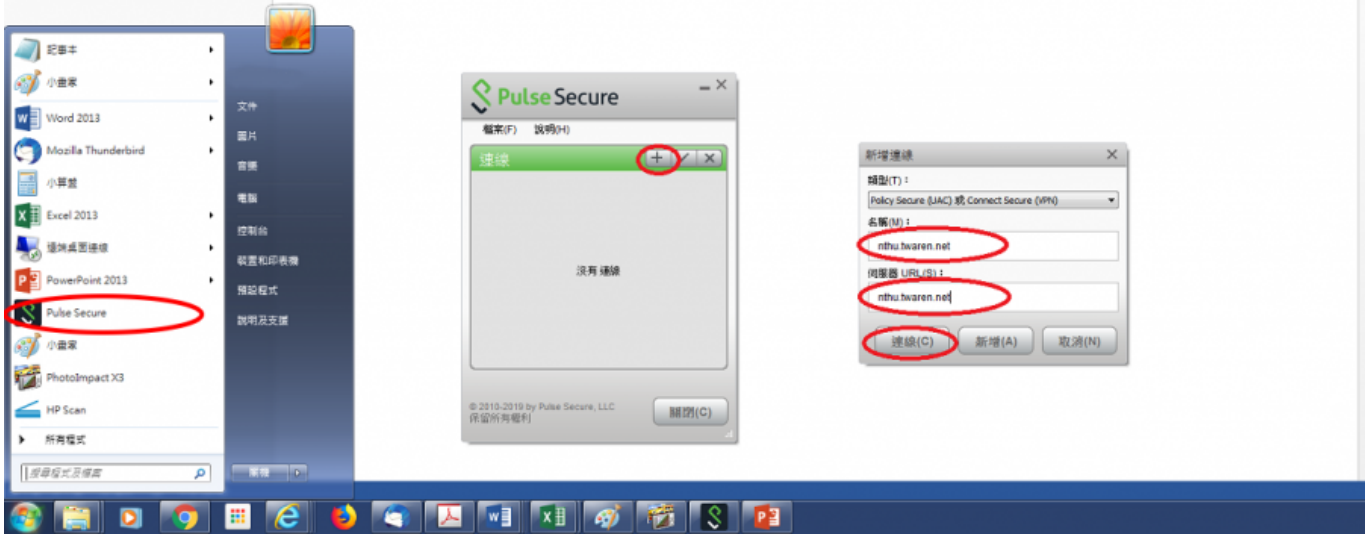

• Step6:

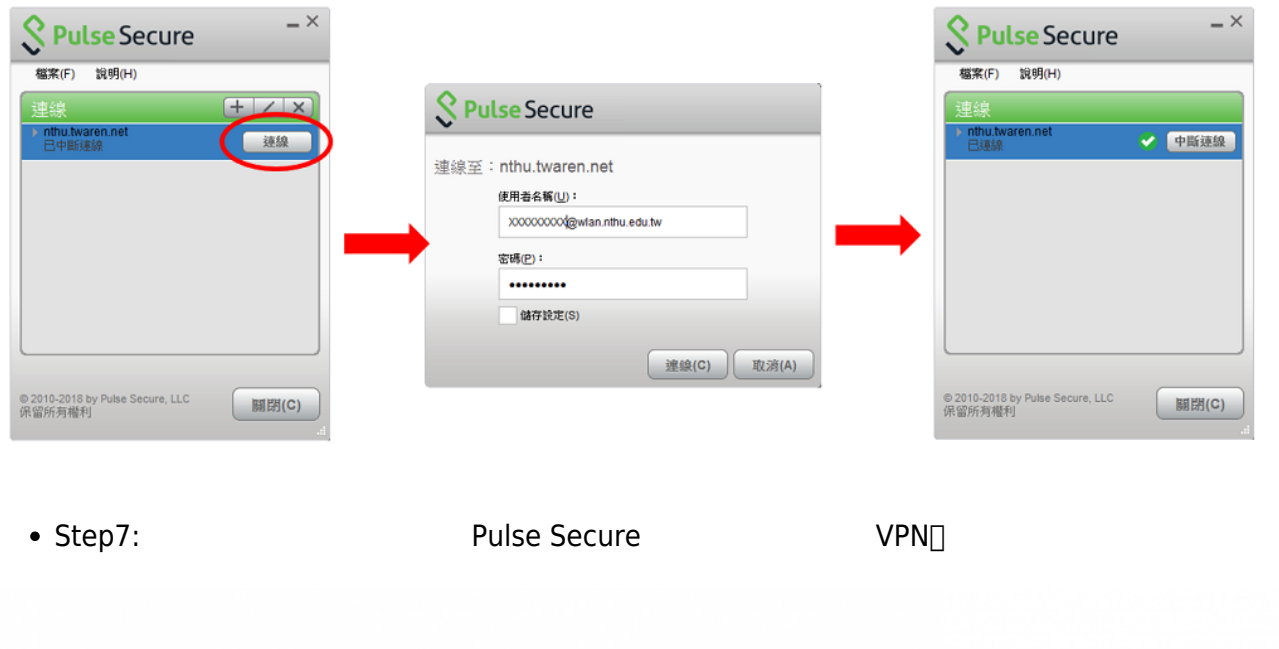

#### 

### • Step8: SSL VPN

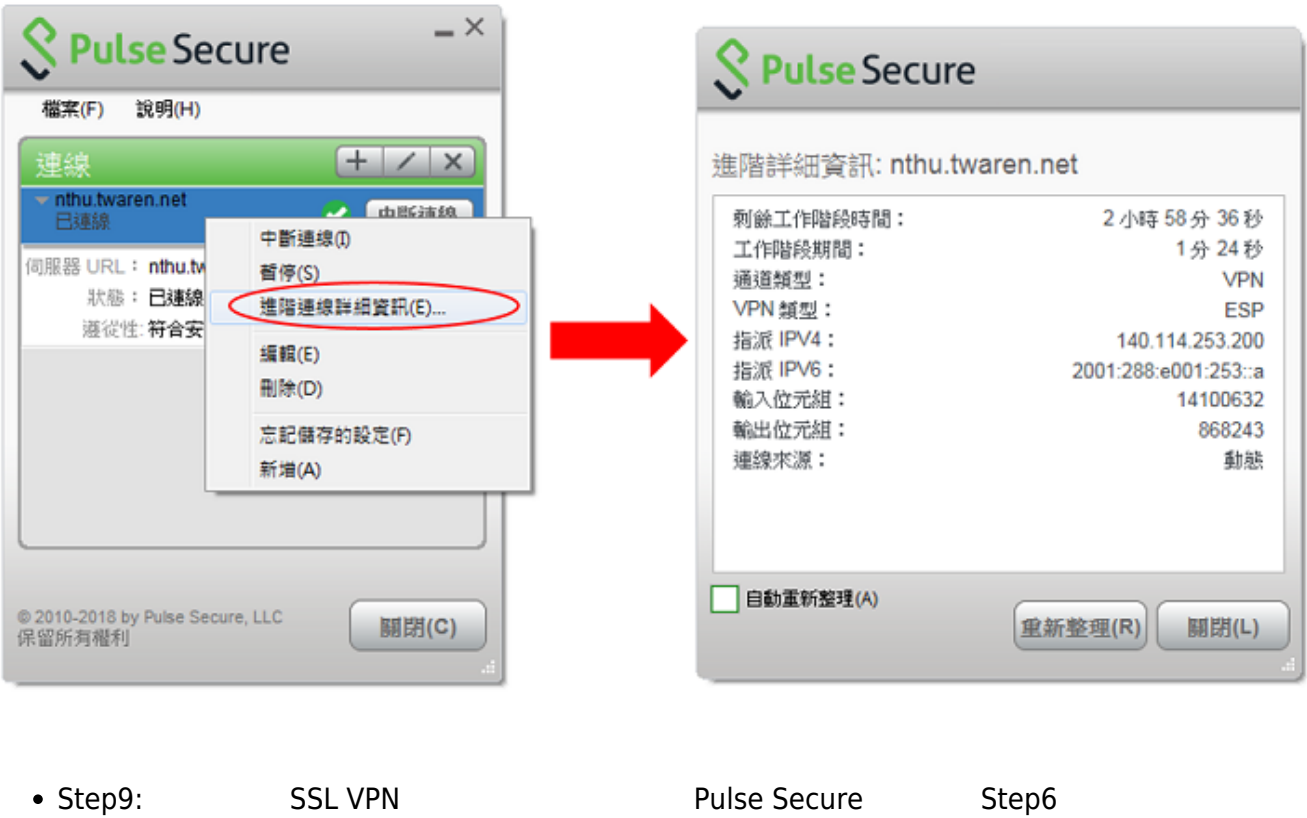

 $60.7 \times 10^{4} \times 10^{10}$ 

 $\pmb{\times}$ 

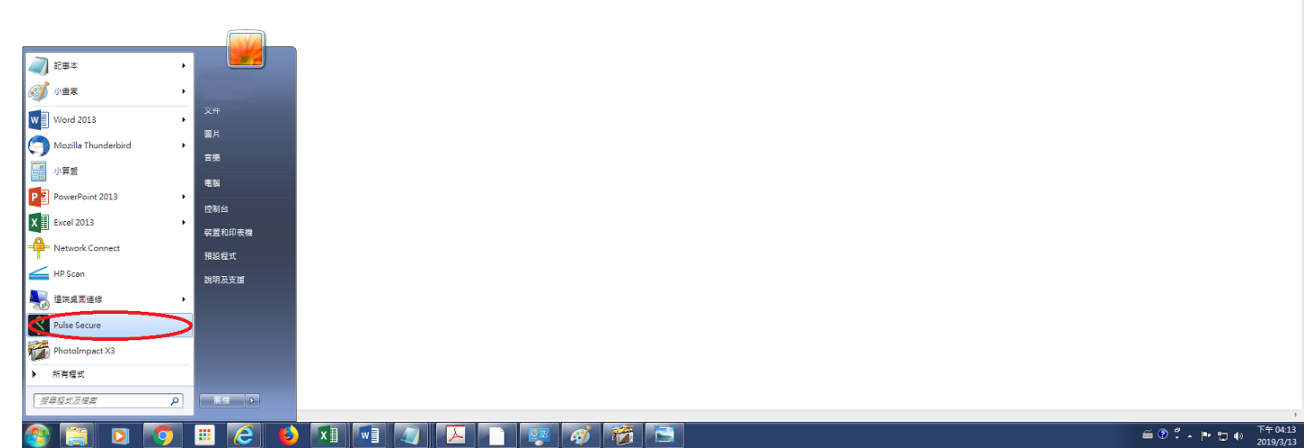

From: <https://net.nthu.edu.tw/netsys/>-

Permanent link: **[https://net.nthu.edu.tw/netsys/sslvpn:juniper:pulse\\_secure\\_pc](https://net.nthu.edu.tw/netsys/sslvpn:juniper:pulse_secure_pc)**

Last update: **2019/08/02 22:04**